#### <span id="page-0-0"></span>[FMUS1025](#page-10-0)

AYDIN

[Karar ifadeleri](#page-2-0)

[Nested if](#page-6-0)

Cözme

ÖRNEKLER

### Bilimsel Programlamaya Giriş

### Dr. Ayhan AYDIN

Ankara University, Department of Computer Engineering

ayaydin@ankara.edu.tr

September 16, 2020

**KORK ERKER ADAM ADA** 

## <span id="page-1-0"></span>Konular

#### [FMUS1025](#page-0-0)

AYDIN

#### [Konular](#page-1-0)

- [Karar ifadeleri](#page-2-0)
- 
- 
- 
- [Nested if](#page-6-0)
- Cözme
- ÖRNEKLER
- Karar İfadeleri (if's)
- **if** Yapısı
- **if-else** Yapısı
- **if-elseif Yapısı**
- Nested (içiçe) if Yapısı  $\mathcal{L}_{\mathcal{A}}$

K ロ ▶ K 個 ▶ K 할 ▶ K 할 ▶ 이 할 → 9 Q Q →

# <span id="page-2-0"></span>if's (Karar İfadeleri)

#### [FMUS1025](#page-0-0)

#### [Karar ifadeleri](#page-2-0)

Cözme ÖRNEKLER

Neredeyse tüm bilgisayar programlarının temelini karar ifadeleri oluşturmaktadır. Bilgisayar programları kullanarak bir problemi çözerken bir takım karşılaştırma/kıyaslama işlemleri uygulanır ve bu adımın ardından alınan cevaba göre başka işlemler yaptırılır. Bu karşılaştırma işlemleri program içerisinde eğer (if) yapısını oluşturma temelinde olur.

**KORKAR KERKER SAGA** 

# <span id="page-3-0"></span>if Yapısı

#### [FMUS1025](#page-0-0)

[if Yapısı](#page-3-0)

Cözme

### Eğer A sayısının değeri 10'dan büyük ise A sayısını ekrana yaz.

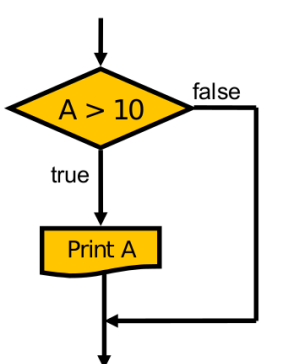

Simdi yandaki yapıyı yeniden inceleyelim. Eğer Örnek problemde. A sayısı 10 dan büyük ise bu sayının değeri ekrana yazdırılıyor. Program sadece ve sadece koşul doğru ise if-end blokları içerisindeki islem ya da islemleri yapar. Kosul doğru değilse, herhangi bir işlem yapılmadan end anahtar kelimesinin sonundan devam edelir.

if  $A > 10$ disp(A)

#### end

Burada disp komutu MATLAB programı için herhangi bir değişkenin değerini ekranda göstermek icin kullanılan bir komuttur.

## <span id="page-4-0"></span>if-else Yapısı

#### [FMUS1025](#page-0-0)

AYDIN

#### [if-else](#page-4-0)

Cözme

Eğer I sayısının değeri 3'den büyük ise A sayısını ekrana yaz, değilse B sayısını ekrana yaz.

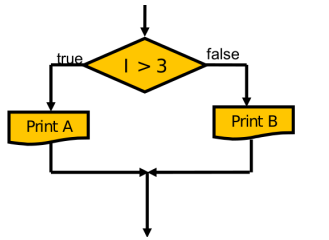

Bu örnek de koşul doğru olduğunda bir işlem, değilse başka bir işlem yapılmaktadır. Bu durumda flowchart'ın kod karşılığı aşağıdaki gibi olacaktır.

```
if A > 10disp(A)
else
  disp(B)
```
#### end

else-end arasındaki işlemler sadece *if* ile verilen

koşul doğru olmadığında yapılır.

## <span id="page-5-0"></span>if-elseif Yapısı

#### [FMUS1025](#page-0-0)

AYDIN

#### [if-elseif](#page-5-0)

Cözme

Bu örnekde, bir öğrencinin sınav notunun nasıl harf notuna dönüştürülebileceği ile ilgili bir program parçasına ait flowchart kullanılmı¸stır.

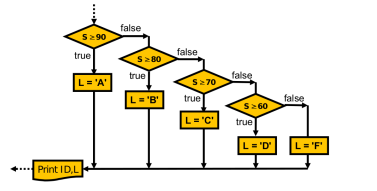

Burada dikkat edilmesi gereken nokta, bir karşılaştırma yapıldığında eğer sonuç doğru ise bir islem vaptırılmakta, değilse başka bir karşılaştırma islemi yapılmaktadır. Karşılaştırma işlemleri sonuca ulaşana kadar tekrar edilebilir. Her yeni karşılaştırma isleminin elseif komutu ile basladığına ve bir koşul içerdiğine dikkat edin. Program artık yeniden karşılaştırma yapmadan karar verebilecek bir noktaya geldiyse elseif yerine else ifadesi kullanılır.

$$
\begin{array}{l} \text{if } S >= 90 \\ \text{L = 'A'} \\ \text{disif } S >= 80 \\ \text{L = 'B'} \\ \text{disif } S >= 70 \\ \text{L = 'C'} \\ \text{disp(B)} \\ \text{L = 'C'} \\ \text{disp(C)} \\ \text{elseif } S >= 60 \\ \text{L = 'D'} \\ \text{disp(D)} \\ \text{else} \\ \text{L = 'F'} \\ \text{disp(F)} \end{array}
$$

#### end

Önemli Not: Karsılaştırma işlemlerinin, öne sürülen

 $\Omega$ 

kosulun doğru olmadığı (havır cevabı sonrası)

durumla[rda](#page-4-0) y[apıl](#page-6-0)dığ[ına](#page-5-0) [di](#page-6-0)[kk](#page-4-0)[at e](#page-5-0)[di](#page-6-0)[ni](#page-4-0)[z.](#page-5-0)<br>
4 D → 4 <del>D</del> → 4 D → 4 D → 4 D →

# <span id="page-6-0"></span>Nested if (İçiçe if) Yapısı

#### [FMUS1025](#page-0-0)

AYDIN

[Nested if](#page-6-0) Cözme

Bazı durumlarda bir karşılaştırma işleminden alınan evet cevabı sorunun/problemin cevabına ulaşmamıza yetmeyebilir. Bu gibi durumlarda evet cevabından sonra yeni karşılaştırmaların yapılması gerekebilir. Bu yüzden içiçe karşılaştırmaların yapıldığı program yapıları oluşturulabilir ve buna programlamada nested-if yapısı adı verilir. Asağıdaki örnekde hem evet hem de hayır cevabından sonra bir karşılaştırma yapılmaktadır. Bu durumun MATLAB kod karşılığı yine aşağıda verilmiştir.

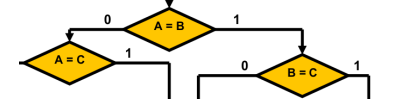

if  $A \rightarrow R$ if  $B == C$ i¸slemler end  $e$ lseif A $=$  $C$ i¸slemler end

# <span id="page-7-0"></span>Problem Cözme

#### [FMUS1025](#page-0-0)

AYDIN

- 
- 
- 
- 
- 
- [Nested if](#page-6-0)

[Problem](#page-7-0) Cözme

- $\blacksquare$  Oncelikle karşınıza çıkan problemi dikkatli bir şekilde inceleyin.
- Size verilen değerler ve sizden istenen sonuçlar için birer değişken oluşturun ve bunları alt alta listeleyin.
- Kullanacağınız değişken isimleri verinin (input-output) ne olduğunu tanımlayan kısa kelimeler olsun.
- Kağıt üzerinde, kullanmanız gereken işlem adımlarını (çözümler, formüller vb.) dikkatli bir şekilde sıralayın.
- Algoritma ya da flowchart oluşturma adımlarına geçin.

# <span id="page-8-0"></span> $ORNEK$   $1$

#### [FMUS1025](#page-0-0)

AYDIN

- 
- 
- 
- 
- 
- [Nested if](#page-6-0)
- Cözme
- **ÖRNEKLER**

Bir araç harekete başlıyor, 10 dakika boyunca hızını artırıyor ve bu süre sonunda aracın hızı 60 km/saat'e çıkıyor. Araç daha sonra bu sabit hızda 15 dakika boyunca yol alıyor. Son olarak 25. dakikadan itibaren araç yavaşlama hareketine başlıyor ve 10 dakika sonunda duruyor. Girilen herhangi bir t anında aracın hızını bulan MATLAB programını yazınız.

### Analiz:

- Bu problemde ilk 10 dakika için aracın hızı  $V = a * t$  formulünden bulunabilir. Problemde verilenlerden yola çıkarak, araç 10 dakikada 60km/saat hıza ulaştığına göre dakikada  $a = 60/10 = 6$ km/saat ivme kazanacaktır.
- 10 ile 25 dakikalar arasında aracın sabit hızla (60km/saat) hareket ettiği yine problemde verilmektedir.
- 25 ve 35. dakikalar arasında ise araç yavaşlamakta ve 10 dakikalık bir süre sonunda durmaktadır. Bu durumda aracın son hızı  $V_{son} = V_{ilk} - a * t$ formülünden bulunabilir. Bu hareket 25. dakikada başladığı için t yerine (t-25) yazılarak form¨ul yeniden Vson = Vilk [−](#page-7-0) a ∗ [\(](#page-9-0)[t](#page-7-0) [−](#page-8-0) [2](#page-8-0)[5](#page-9-0)[\)](#page-7-0) [¸se](#page-8-0)[kli](#page-10-0)[n](#page-7-0)[de](#page-8-0) [d¨u](#page-10-0)[ze](#page-0-0)[nlen](#page-10-0)ir.

### <span id="page-9-0"></span>Devam...

#### [FMUS1025](#page-0-0)

AYDIN

Cözme

ÖRNEKLER

S¸imdi olayı birde grafik ile g¨ostermeye ¸calı¸salım: Grafikten de görülebiceği gibi araç hızını ilk 10 dakikada 60 km/saat'e ¸cıkarıyor, sonra bu hızda 15 dakika boyunca yol alıyor ve 25. dakikadan sonra yavaşlamaya başlıyor ve 10 dakika sonunda duruyor. Şimdi girilen herhangi bir t anında aracın hızını veren program için flowchart ve algoritma adımlarını inceleyelim.

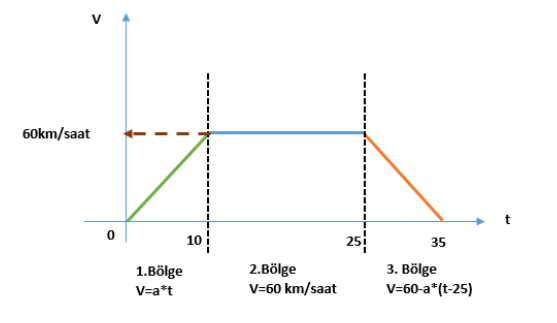

### <span id="page-10-0"></span>Devam...

#### [FMUS1025](#page-0-0)

AYDIN

[Nested if](#page-6-0)

**ÖRNEKLER** 

#### Değişkenler:

 $V=$  Anlık Hız  $t-7$ aman

#### Algoritma:

Adım 1. Başla Adım 2. t'yi (Zamanı) Gir Adım 3. Eğer t 10'dan küçük ise 4. adıma git, değilse 5. adıma git Adım 4. V=a\*t işlemini yap, 8. adıma git Adım 5. Eğer t 25'den küçük ise 6. adıma git, değilse 7. adıma git Adım 6. V=60 işlemini yap, 8. adıma git Adım 7.  $V=60-6*(t-25)$  işlemini yap, 8. adıma git Adım 8. Hızı (V) yazdır, 9. adıma git Adım 9. Bitir

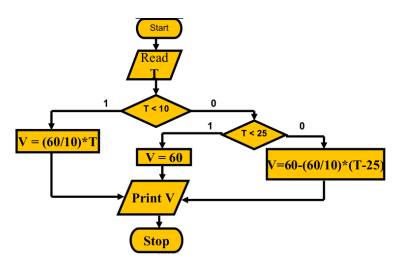

 $\mathbf{E} = \mathbf{A} \oplus \mathbf{B} + \mathbf{A} \oplus \mathbf{B} + \mathbf{A} \oplus \mathbf{B} + \mathbf{A} \oplus \mathbf{A}$ 

 $2990$